## ■第30回教育セミナー LMS 配信の受講について

本セミナーは第 17 回日本緩和医療薬学会年会とともに文京シビックセンターにて現地開催を行った際 のご講演を LMS 配信いたします。本マニュアルを十分にご確認の上、申込・受講をお願いいたします。 なお、現地開催に申込・入金済みの方は、LMS 配信のコースは表示されませんので、別途メールにてご案 内いたします。

1)受講申込について(申込期限:2024 年 11 月 22 日まで、入金期限:2024 年 11 月 26 日まで) ①[LMS](https://jpps.study.jp/rpv/) にログインしてください。

ID・パスワードが不明な方は ID/[パスワードを忘れてしまった方はこちらよ](https://jpps.study.jp/rpv/remind.aspx)りご確認ください。 但し、新入会の方は、入会月の翌月 10 日までに ID とパスワードをメールでお送りします。

非会員の方で参加を希望されます場合は、メール件名「第30回教育セミナー受講希望(非会員)」、 メール本文に「氏名・フリガナ・ご所属先・連絡先住所・電話番号」を記載の上、下記事務局までメー ルにてご連絡ください。非会員として LMS に登録いたしますので LMS より本申込をお願いいたします。

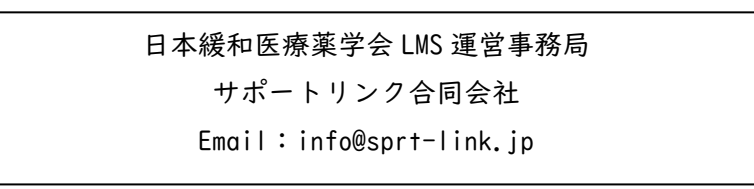

②「第 30 回教育セミナー(LMS 配信)」をクリック、更に同タイトルをクリックしてください。

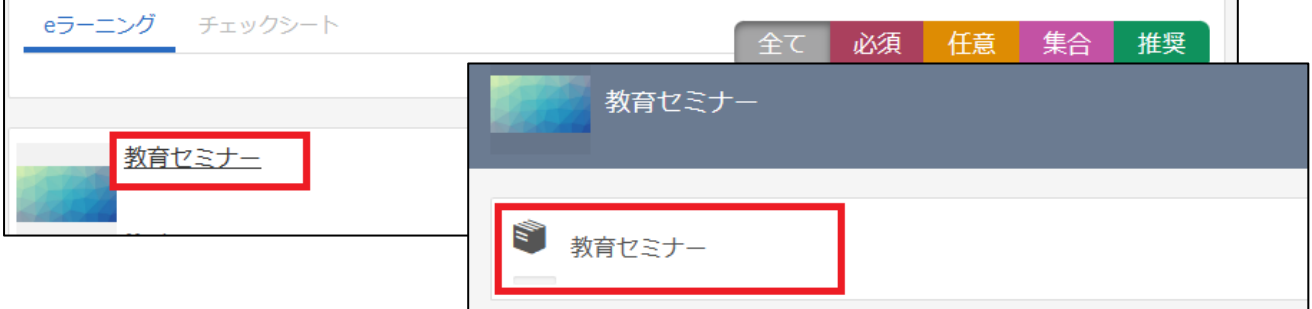

③「教育セミナー受講申込」→「LMS」をクリックしてください。

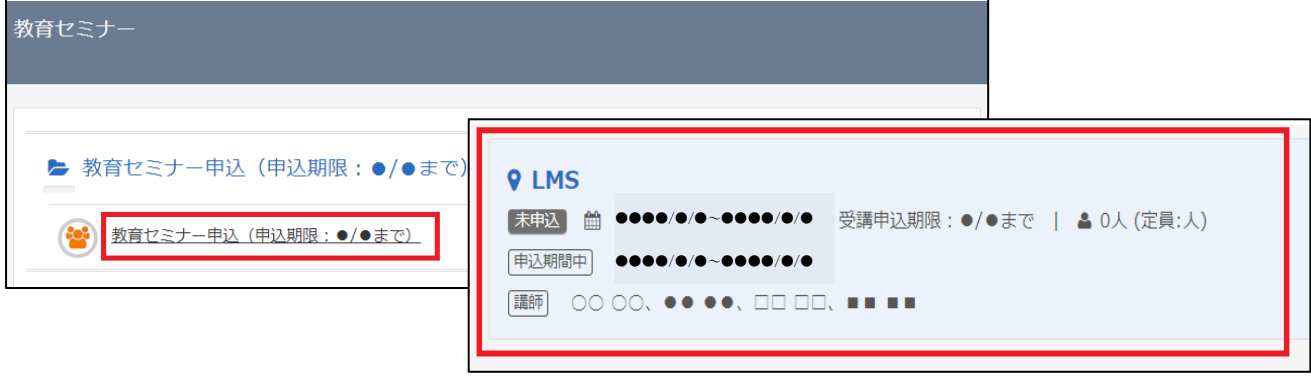

④決済方法を選択し「申込」→「OK」をクリックしてください。

■クレジットカード決済の場合 GMO の決済画面に移行しますので決済手続きをお願いいたし 決済完了後、入金確認完了メールが届きますのでご確認くた

■銀行振込の場合

振込案内メールが届きますのでお振込みをお願いいたします お振込み後、3営業日以内に入金確認完了メールが届きます ご確認ください。

■領収書について

決済完了後または入金確認完了後、

「第 30 回教育セミナー(LMS 配信)」→同タイトル をクリックし、右上の「領収書」ボタンより発行 ください。

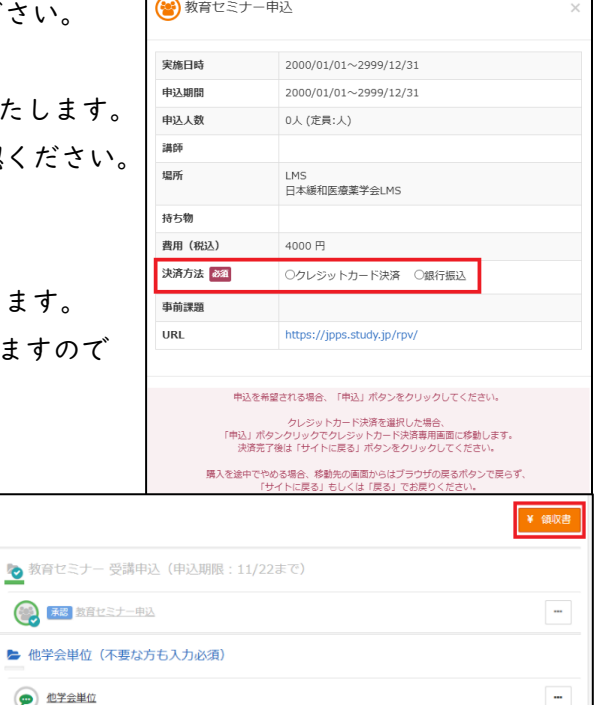

⑤決済完了後または入金確認完了後、受講前に必ず「他学会単位」のご入力が必要となります。

「第 30 回教育セミナー(LMS 配信)」→同タイトル→「他学会単位」をクリックしてください。

オンデマンド配信の場合、日病薬病院薬学認定薬剤師の単位は取得可能です。「日病薬」を選択し、 薬剤師免許番号をご入力ください。

 $\bigodot$ 

 $\circledR$ 

日病薬病院薬学認定薬剤師の単位が不要な方は「不要」を選択してください。

入力完了後、右下の「確認」→「回答」→「終了」をクリックしてください。

※オンデマンド配信のため、日本薬剤師研修センター研修認定薬剤師の単位は取得できません

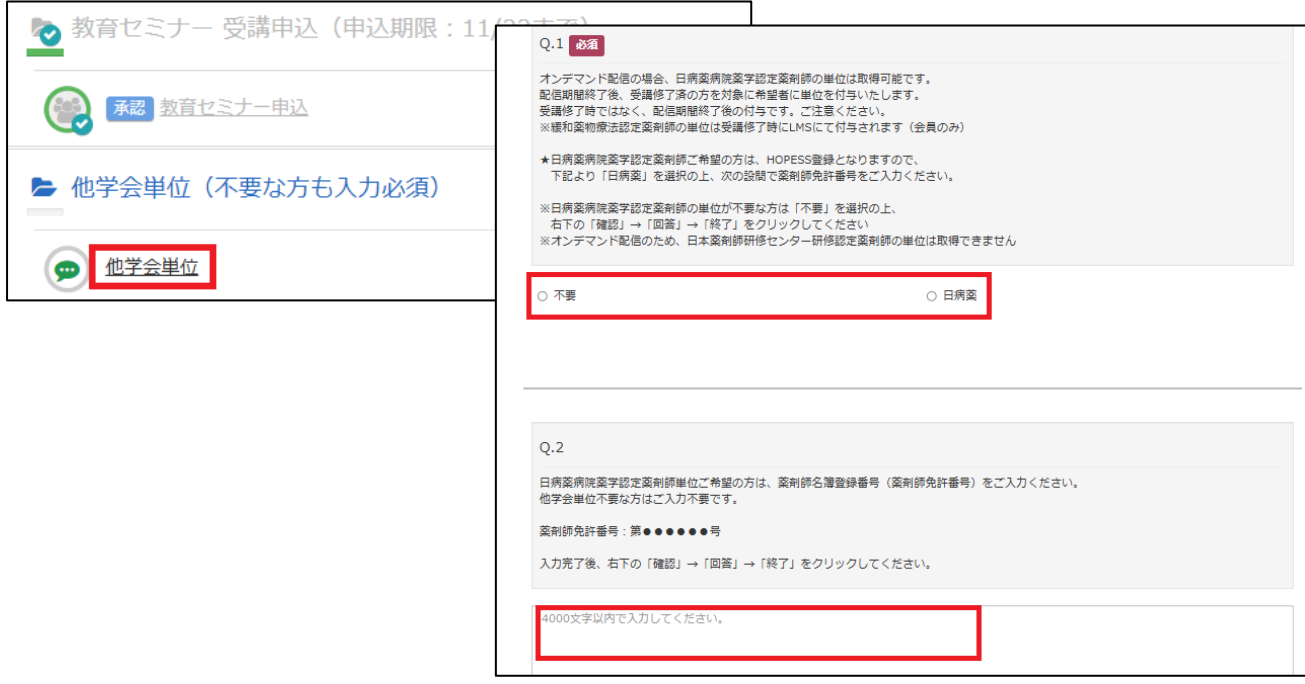

## 2)受講について(受講期間:2024 年 6 月 24 日~11 月 30 日まで)

①[LMS](https://jpps.study.jp/rpv/) にログインし、「第 30 回教育セミナー(LMS 配信)」→同タイトルをクリックしてください。。

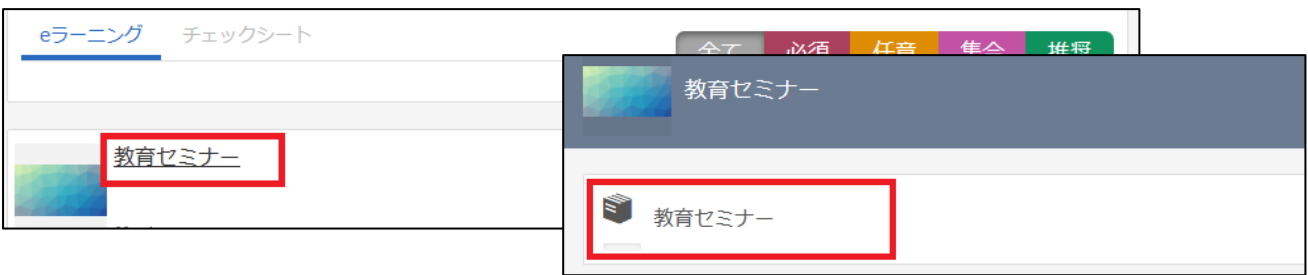

②講演名をクリックし、受講を開始してください。参考資料がある場合は受講開始ボタンの下に表示さ れますので、必要に応じてダウンロードしてください。どの講演からでも受講できますが、テストは 該当の講演(約60分)を最後まで受講するとクリックできる状態になります。

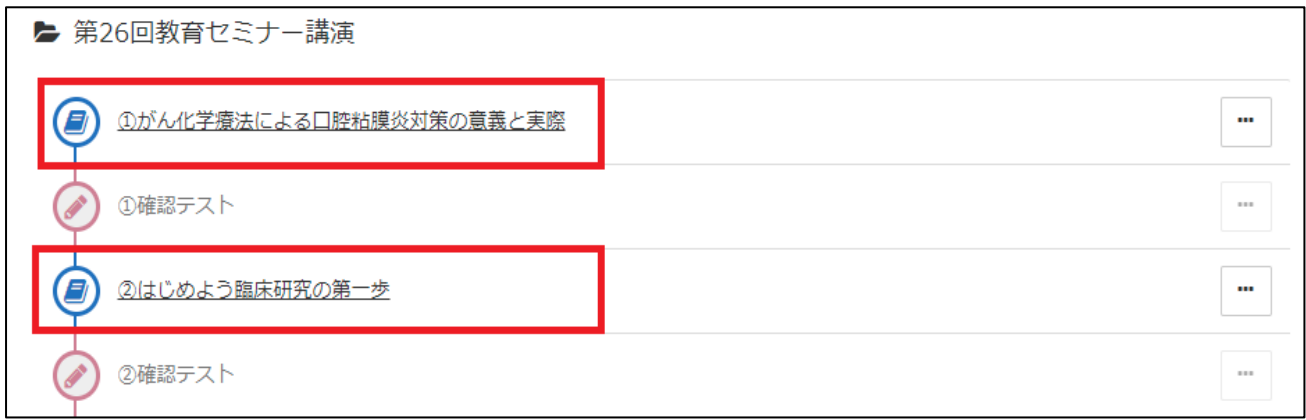

③講演は読み込みに多少時間がかかる可能性があります。右下の「終了」ボタンは講演を最後まで視聴 しないと表示されず、「終了」を押さない限り受講完了となりません。また、途中で左下の「中断」を 押すと視聴の履歴が残りませんので、「中断」やスライドを飛ばしたりせずに視聴ください。

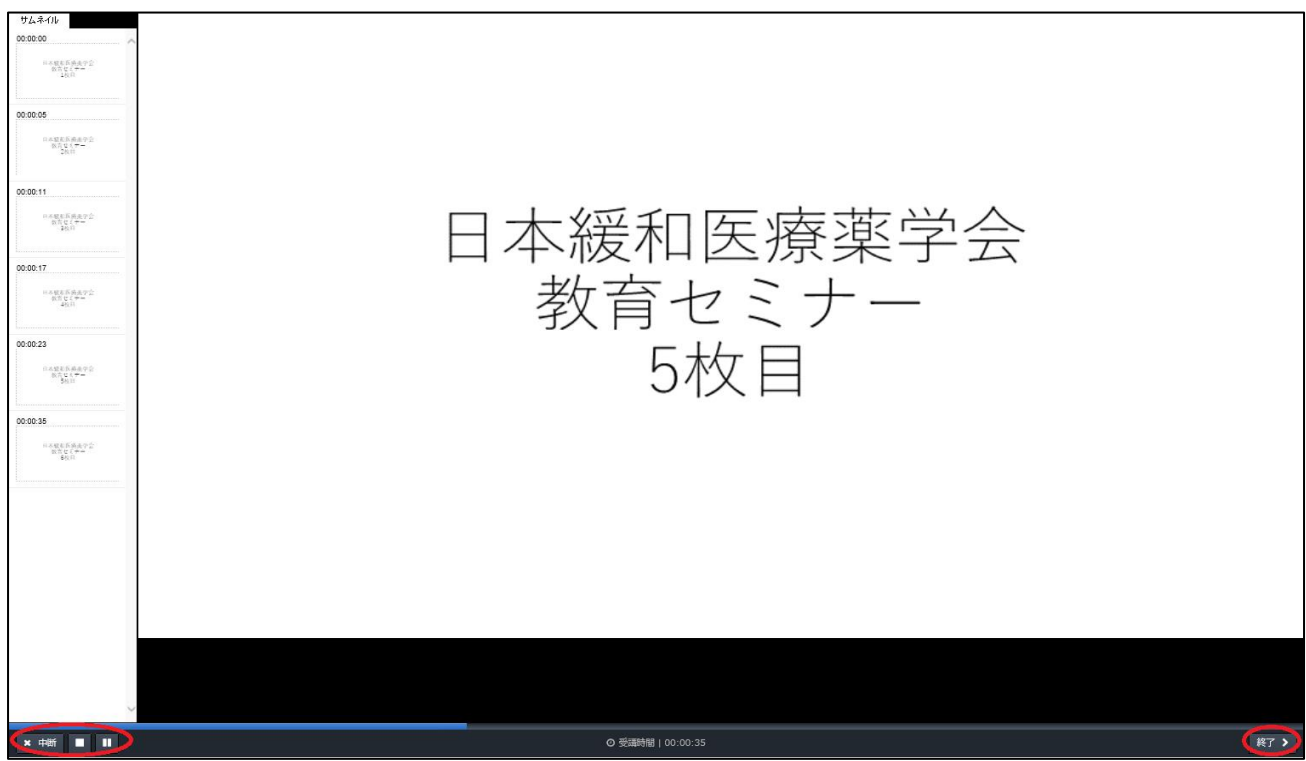

④テストは解答できましたら右下の「次へ」で進み、全て解答し右下の「終了」で結果を確認します。 全問正解で合格となりますので、合格するまでテストを受けてください。

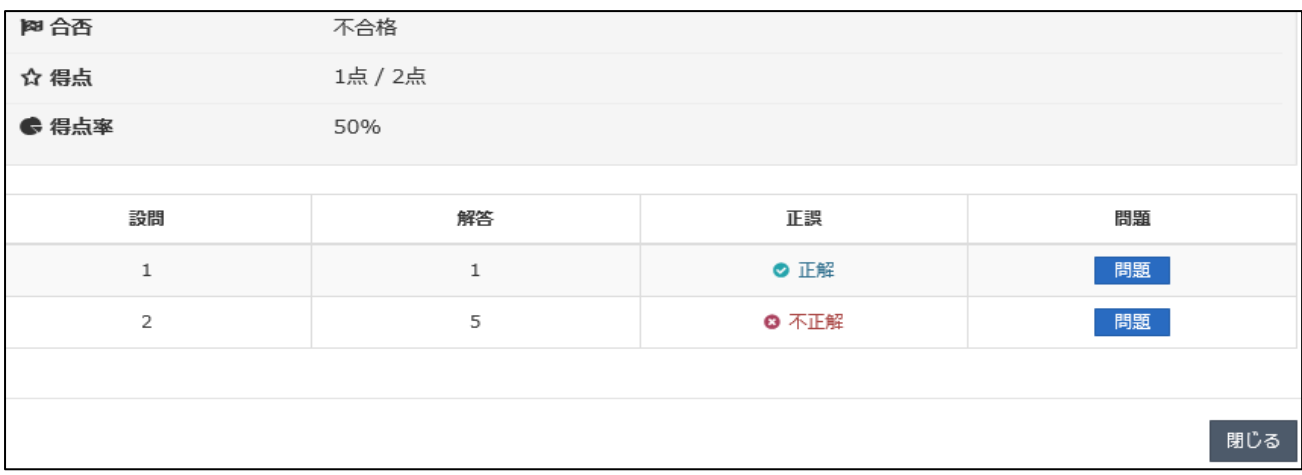

⑤4 講演全て受講し、4 つのテスト全てに合格すると「受講修了」となり、会員の方は LMS で自動的に 単位が付与されますので、ホーム画面右の「研修履歴」よりご確認ください。研修履歴の確認方法は [「受講履歴管理マニュアル」](http://jpps.umin.jp/wp-content/uploads/rirekikanri.pdf)をご参照ください。

また、コース名の右「⋯」→「修了証」より「受講証明書」を発行することができ、非会員の方も発 行可能です。必要な方は印刷やパソコンへの保存をお願いいたします。

※会員の方は LMS で単位が付与されますので「受講証明書」での単位証明は不要です。

■お問い合わせ

動作環境やよくあるご質問については [LMS](http://jpps.umin.jp/lms/) をご参照ください。 トラブルや問い合わせが生じた場合は、下記事務局までメールにてご連絡ください。

> 日本緩和医療薬学会 LMS 事務局 サポートリンク合同会社 Email:info@sprt-link.jp